## **Barre degli strumenti**

La prima illustrazione mostra le impostazioni predefinite delle Barre degli strumenti.

L'illustrazione seguente mostra la vista Lista diapositive on le impostazioni Predefinite / Barre degli strumenti.

L'illustrazione seguente mostra la vista Lista diapositive con tutti gli strumenti attivi nelle posizioni predefinite delle Barre degli strumenti.

From: <https://docs.pteavstudio.com/>- **PTE AV Studio**

Permanent link: **<https://docs.pteavstudio.com/it-it/9.0/techniques/toolbars?rev=1394288316>**

Last update: **2022/12/18 11:20**

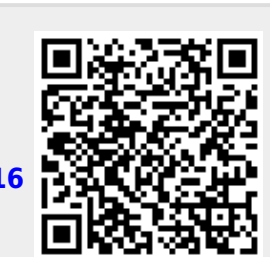